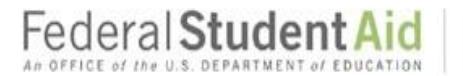

# **How to Apply to FAFSA 2018-2019 KCC will begin processing applications March 1st**

### *STEP 1: Create your FSA ID:*

**All students applying for FAFSA will need to create an FSA Username and Password to submit the application. Your FSA ID will serve as your electronic signature.** *Dependent* **students are required to use parent information on the FAFSA application and parents will need to create an FSA ID as well.**

#### **If you already have a FSA ID go to STEP 2:**

Go to **fsaid.ed.gov** 

- 1. Enter your log-in information.
	- $\circ$  Provide your e-mail address, a unique username, and password, and verify that you are at least 13 years old.
- 2. Enter your personal information.
	- o Provide your Social Security number, name, and date of birth.
	- $\circ$  Include your mailing address, e-mail address, telephone number, and language preference.
	- $\circ$  For security purposes, provide answers to five challenge questions.
- 3. Submit your FSA ID information.
	- o Agree to the terms and conditions.
		- $\circ$  It is required that you verify your e-mail address. By verifying your e-mail address, you can use your e-mail address as your username when logging into certain ED websites. This verification also allows you to retrieve your username or reset your password without answering challenge questions.

## *STEP 2: Filling Out FAFSA online Application:*

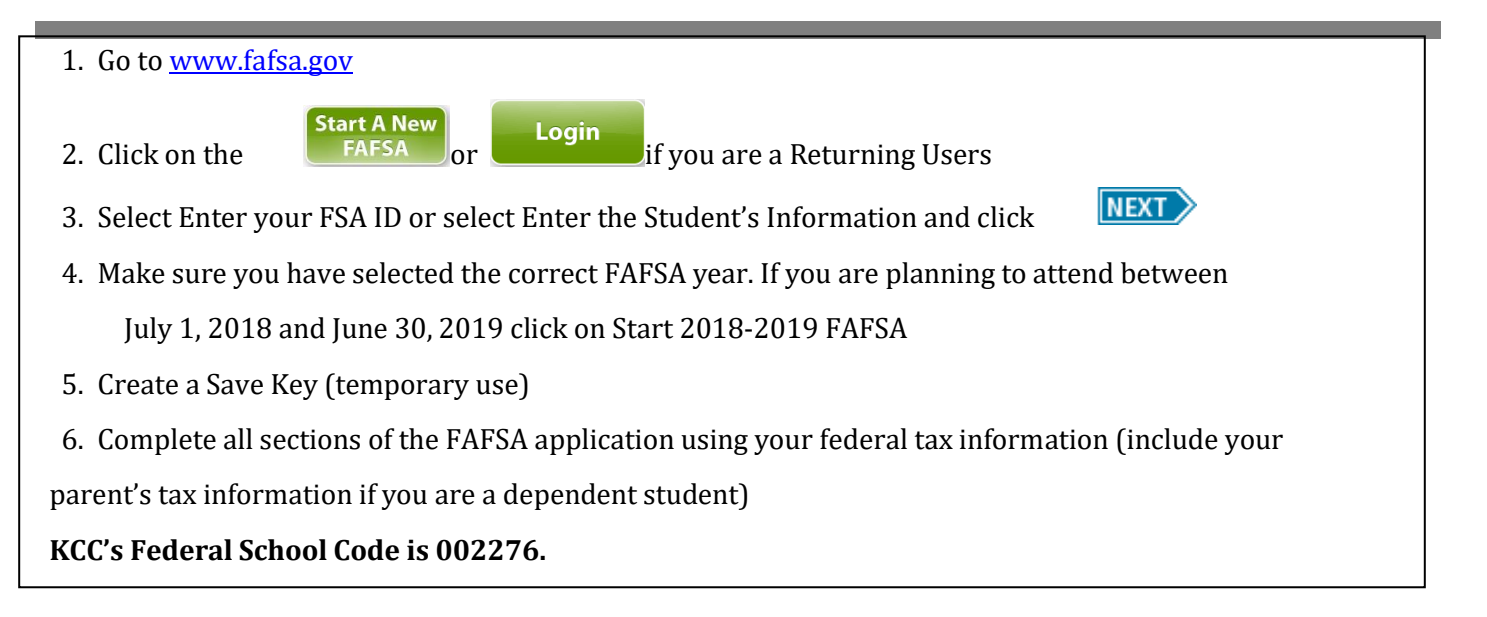

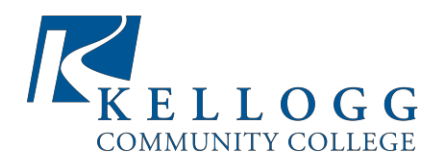

## **IMPORTANT FINANCIAL AID INFORMATION**

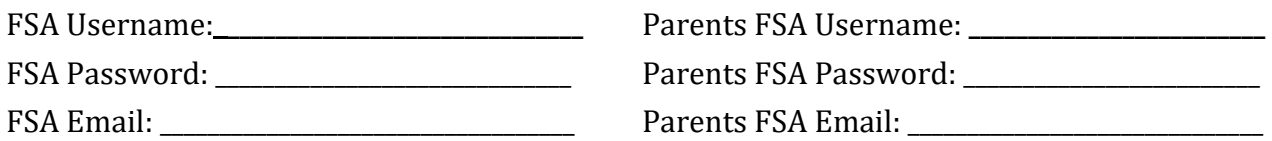

- **3-5 days** after you have submitted your FAFSA online you will receive a *"First Contact" email sent to the email you provided on your FAFSA. After the Financial Aid Office has begun processing, you should receive a "Welcome Letter"* in the mail with instructions on how to access the Financial Aid Self-Service System through the KCC Web Portal. Please make sure you have completed an Admissions Application or that your correct address information is recorded with KCC.
- **C***heck the Financial Aid Self-Service System frequently* **for updates**
- **Print all requested forms from your email, complete and submit to:** KCC Financial Aid Office 450 North Avenue Battle Creek, MI 49001 Email[: finaid@kellogg.edu](mailto:finaid@kellogg.edu) Phone: (269) 965-4123 Fax: (269) 966-4089
- $\checkmark$  Approximately 1-2 weeks after you have turned in ALL requested forms, you will receive an email with the subject line as:

Additional Documents in Self-Service! **-OR-**Your Financial Aid Award Letter is Available! **-OR-**No Need Letter

#### *All students* **MUST sign up with a payment plan within 24 hours after registering classes.**

For more information on the payment, Contact the Business Office at 269.965.4140

### *Check* **with the Financial Aid Office prior to dropping or adding any classes after the semester has begun:**

It is important that you are aware of your options **BEFORE** making decisions that will affect your financial aid! Withdrawing a class may result in **paying the costs** for those classes out of pocket or a reduction in your financial aid.

**Keep track of your student loan lending at [www.nslds.ed.gov](http://www.nslds.ed.gov/) o[r www.studentloans.gov](http://www.studentloans.gov/)**